## **4.2.2. Персональные цены**

G)

⊕

**В статье описывается справочник «Персональные цены» для закрепления в конфигурации «Агент Плюс: Управление дистрибуцией» индивидуальной цены на товар за договором, контрагентом или торговой точкой, с последующей выгрузкой этих сведений в мобильные устройства агентов, работающих в приложении «Агент Плюс: Мобильная торговля».**

В конфигурации **«Агент Плюс: Управление дистрибуцией»** [без использования других учетных систем](https://agentplus.tech/pages/viewpage.action?pageId=5118498053) можно устанавливать индивидуальные цены для определенных торговых точек и выгружать сведения в мобильные приложения **«Агент Плюс: Мобильная торговля»**, установленных на мобильных устройствах Агентов.

Для активации функции требуется в разделе [«Общие настройки обмена данными с мобильными устройствами»](https://agentplus.tech/pages/viewpage.action?pageId=47647546) включит ь флажок в параметре **«Использовать персональные цены»** на вкладке **«Выгрузка данных (справочники)**».

Чтобы заполнить справочник **«Персональные цены»**, откройте в левой панели меню раздел **«Нормативно-справочная информация» «Персональные цены»**.

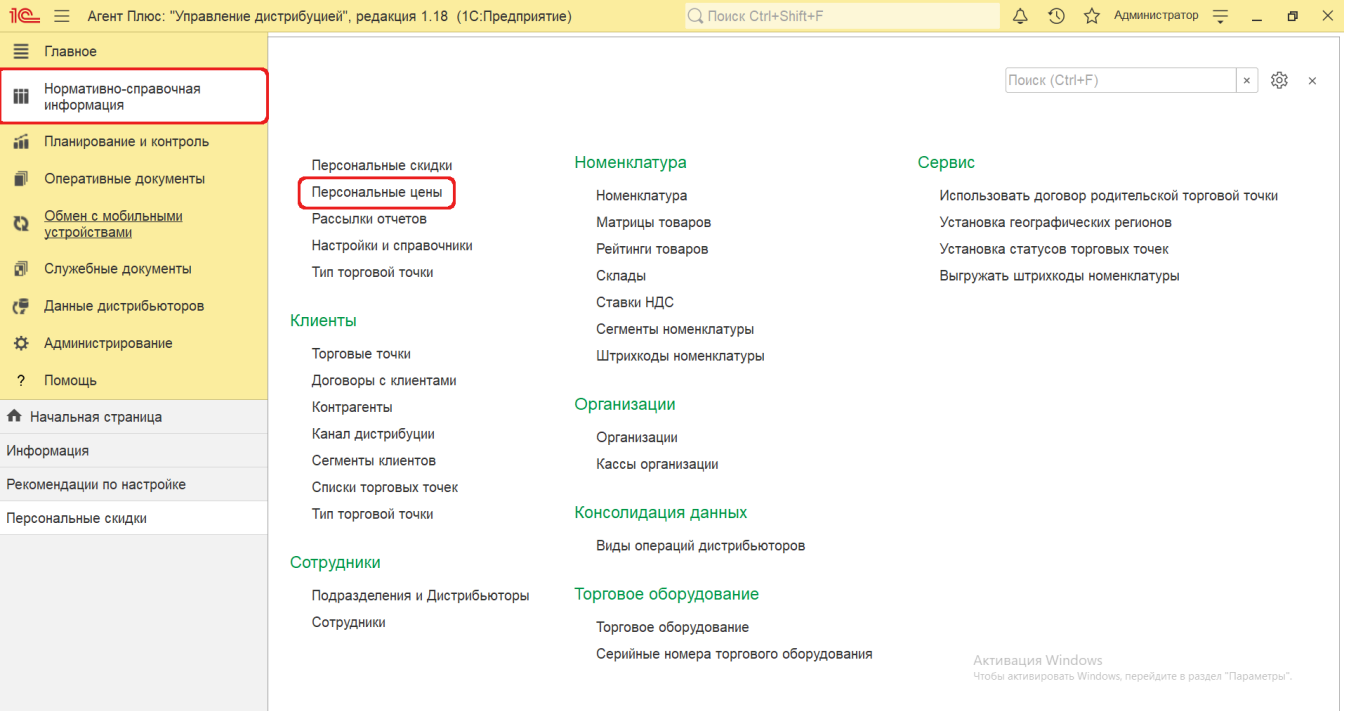

## **Внешний вид**

В верхней части окна справочника **«Персональные цены»** находятся [системные кнопки управления,](https://agentplus.tech/pages/viewpage.action?pageId=47647551) ниже отображается табличная часть с колонками:

- **«Объект»**
- **«Номенклатура/ценовая группа»**
- **«Вид цены»**
- **«Цена»**

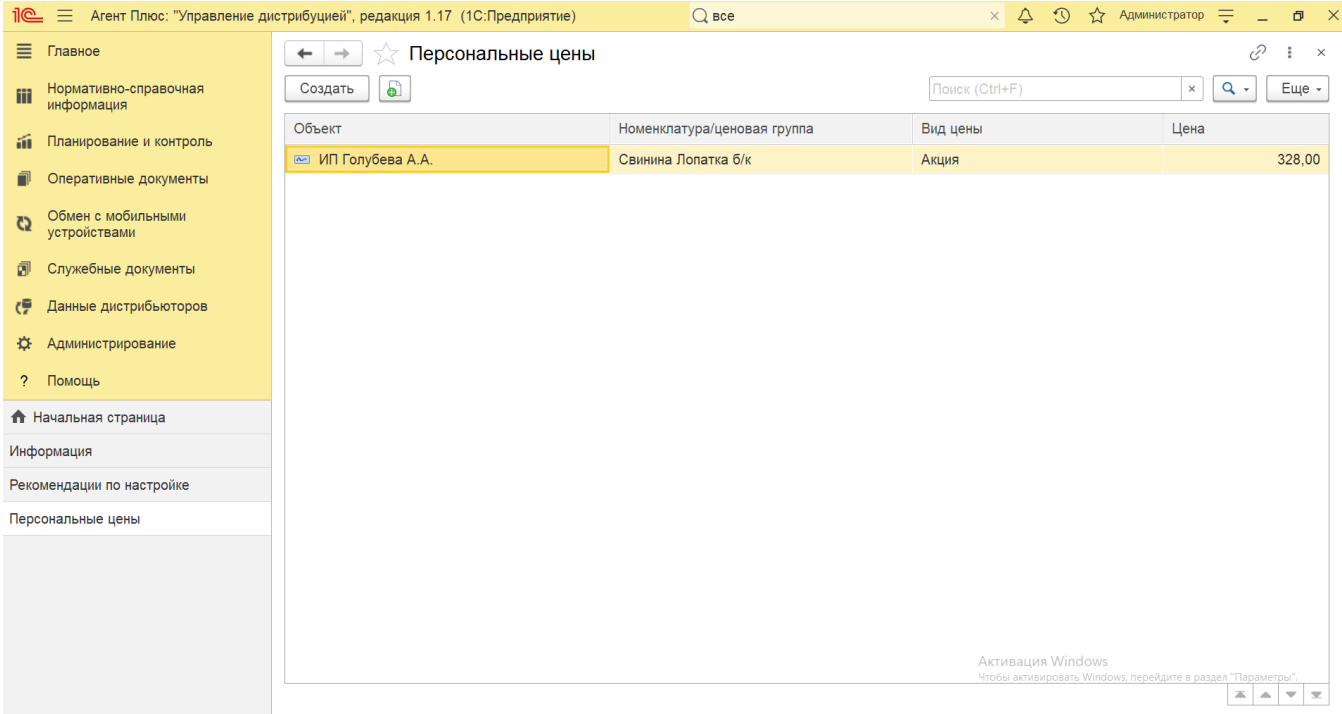

## **Создание и редактирование персональной цены**

В окне справочника «Персональные цены» нажмите кнопку **«Создать»**. Откроется окно «Персональные цены (создание)».

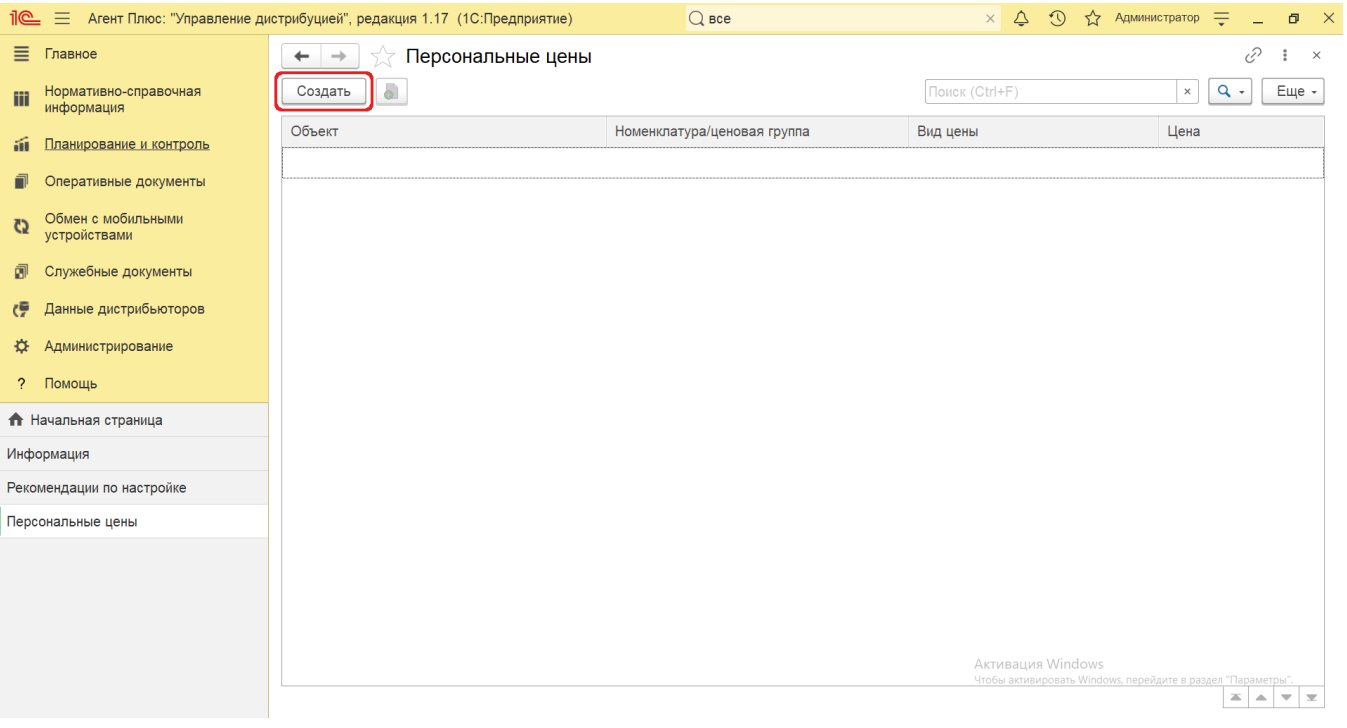

В поле «Объект» нажмите кнопку выбора. Откроется окно **«Выбор типа данных»**.

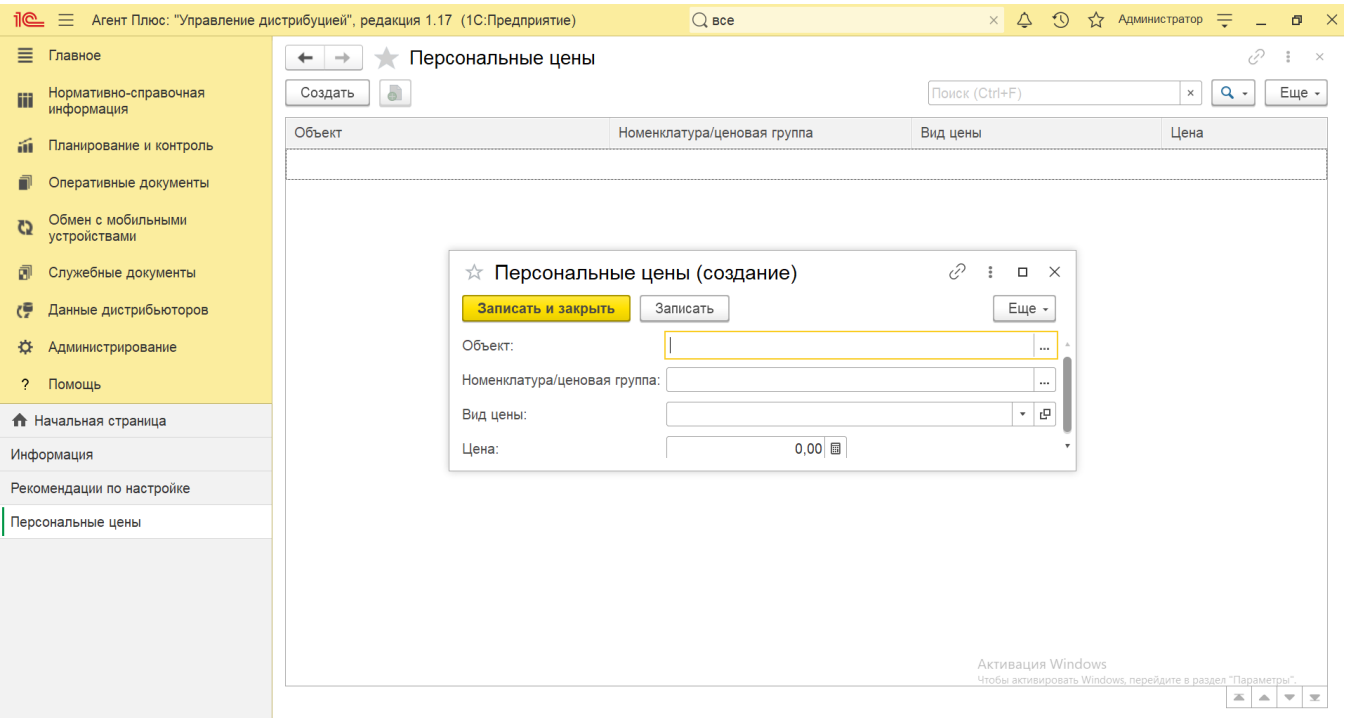

Выберите нужный тип данных, нажмите кнопку **«ОК».** Откроется соответствующее окно справочника:

- **«Договор с клиентом»** персональная цена будет закреплена за указанным договором и станет доступна всем контрагентам и торговым точкам, использующим этот договор.
- **«Контрагент»** персональная цена будет закреплена за контрагентом и станет доступна всем торговым точкам, связанным с данным контрагентом.
- **«Торговая точка»** персональная цена будет закреплена за указанной торговой точкой. Если эта торговая точка основная в иерархии, то цена также станет доступна подчиненным торговым точкам при включенном флажке **«Включая договоры точек-родителей»** в ее карточке.

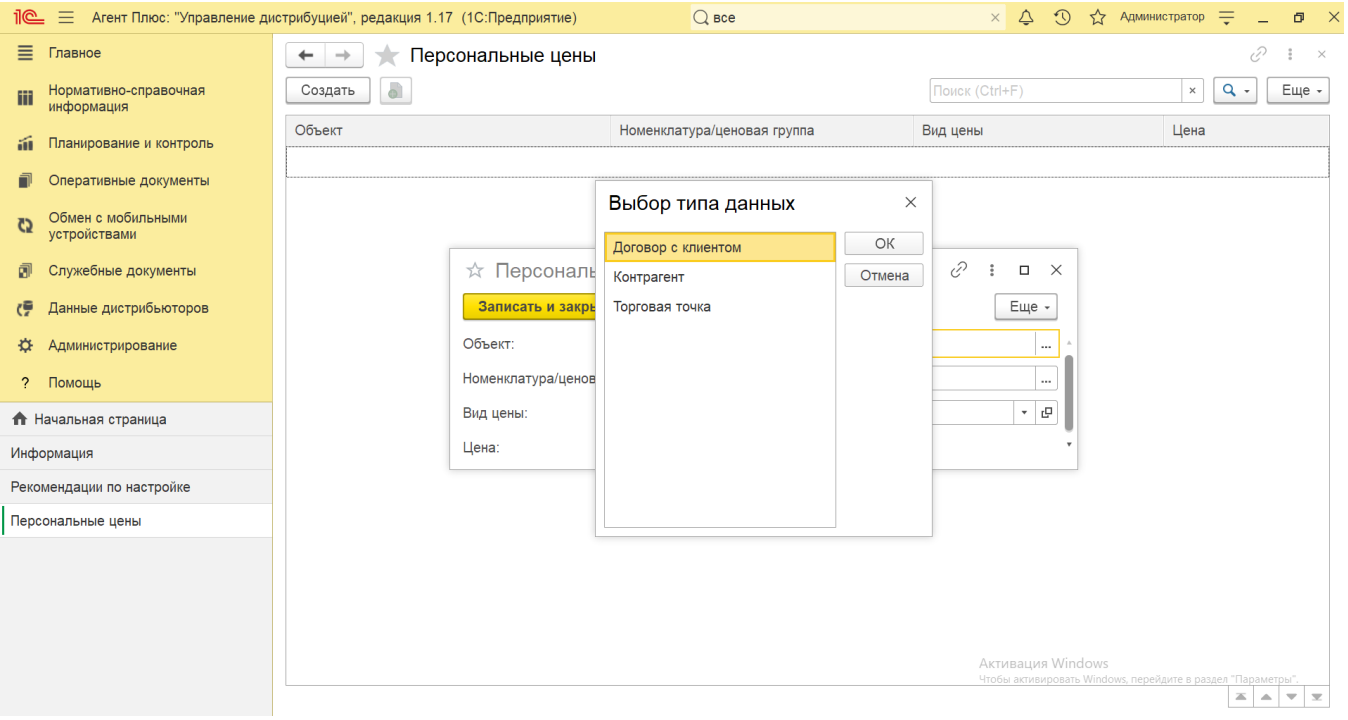

- В поле **«Номенклатура/ценовая группа»** нажмите кнопку выбора. Откроется окно **«Выбор типа данных»**. Выберите нужный тип, нажмите кнопку **«ОК».** Откроется соответствующее окно справочника:
	- **«Позиция номенклатуры»** персональная цена будет закреплена за наименованием товара из справочника «Номенклатура».

**«Ценовая группа»** – персональная цена будет закреплена за группой номенклатуры из справочника «Ценовые группы», для которых применяются одинаковые правила расчета цены и расчета скидок.

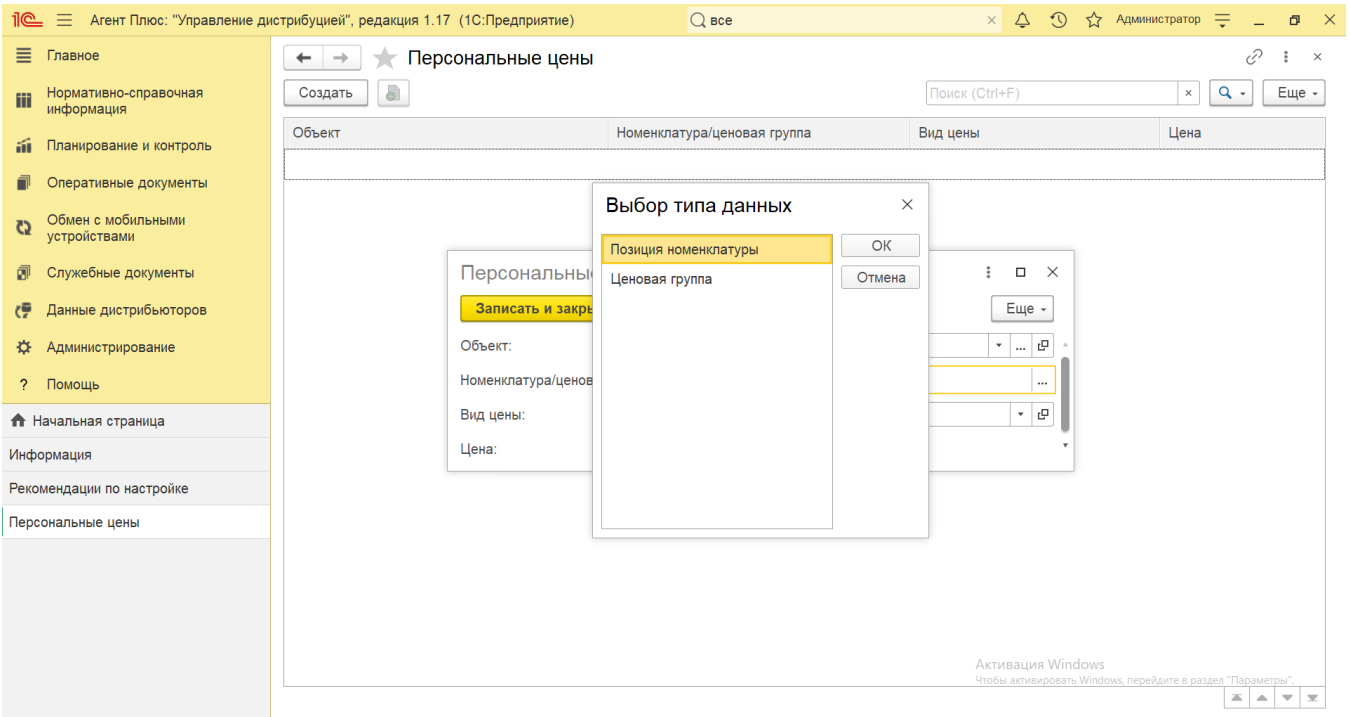

В поле **«Вид цены»** укажите вид назначаемой цены из справочника [«Виды цен»](https://agentplus.tech/pages/viewpage.action?pageId=56133463).

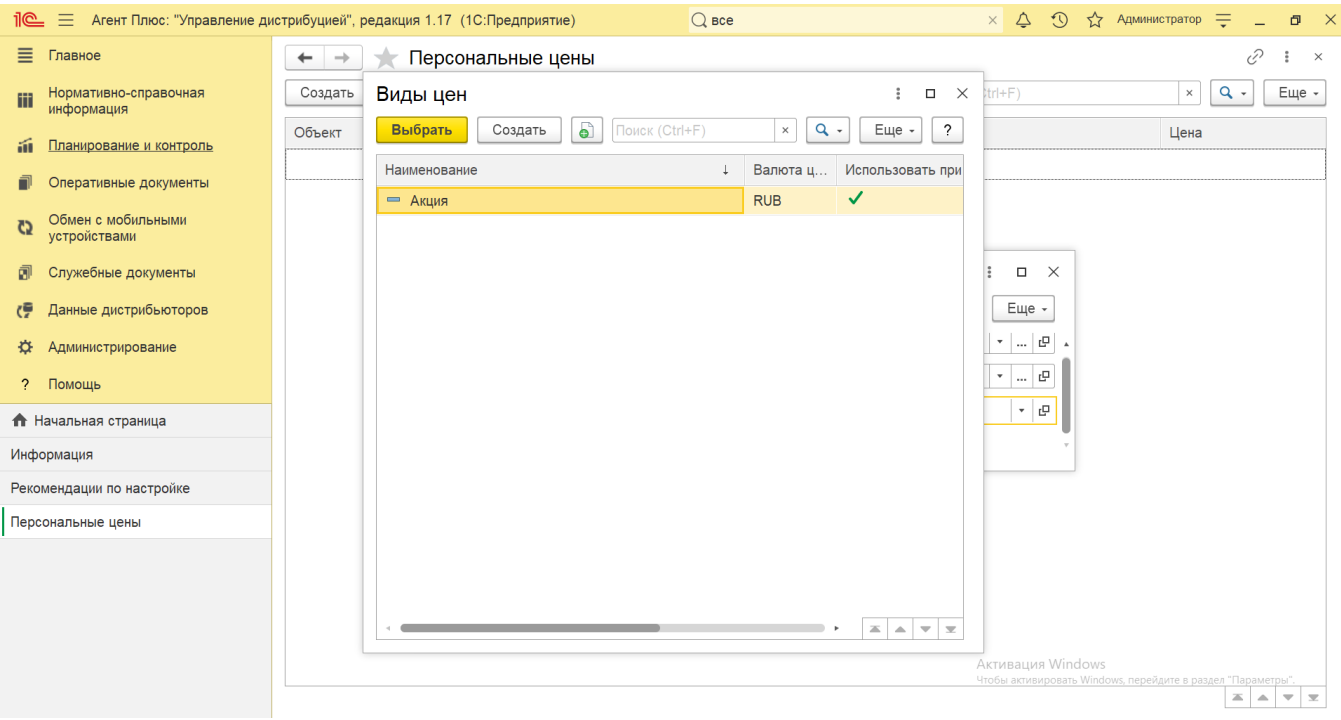

В поле **«Цена»** укажите значение персональной цены для выбранного объекта.

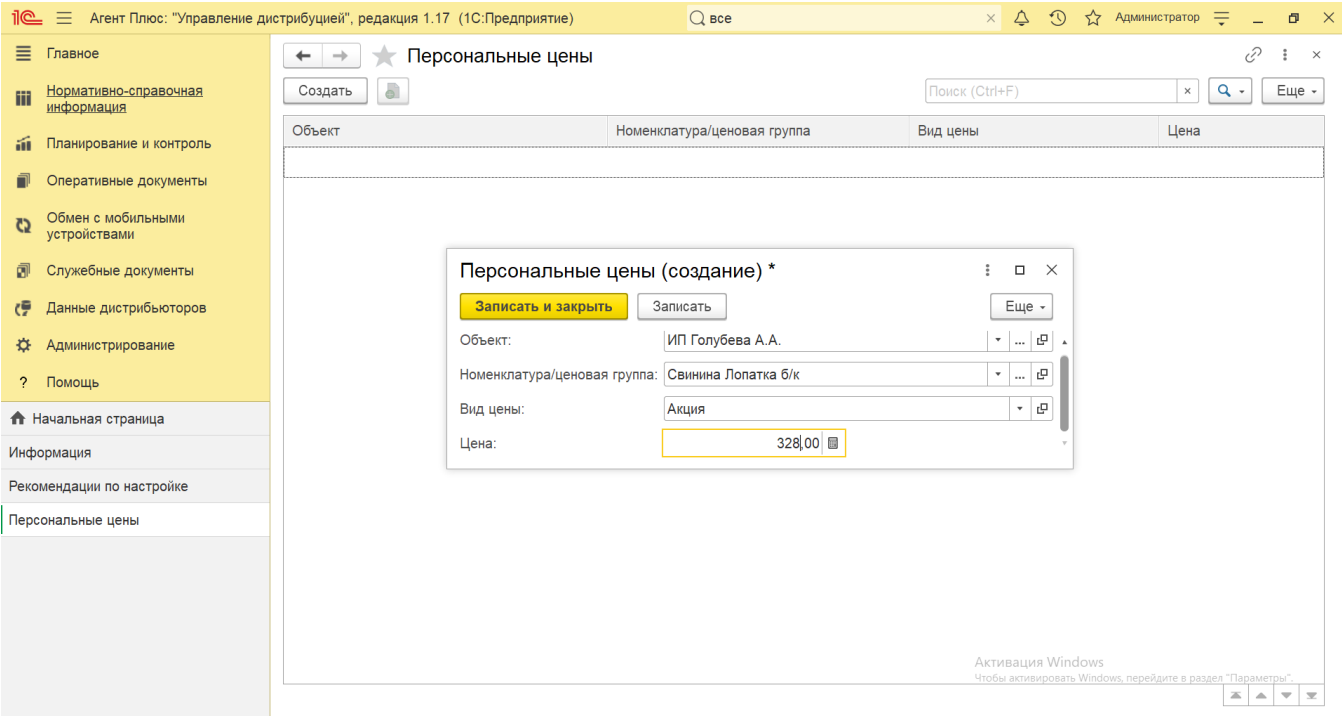

Для сохранения параметров нажмите кнопку **«Записать и закрыть»**. Запись сразу отобразиться в справочнике «Персональные цены» и может быть выгружена в мобильное устройство Агента.

В приложении **«Агент Плюс: Мобильная торговля»** применение персональных цен на товары в документе производится по следующим правилам:

- Если для договора по товару назначена персональная цена в справочнике «Персональные цены», то в качестве цены на товар устанавливается персональная цена по договору. При этом персональные цены, установленные на этот же товар для торговой точки или контрагента, не применяются.
- Если для договора не назначена персональная цена по товару в справочнике «Персональные цены», но персональная цена по товару назначена для торговой точки, выбранной в документе, то применяется персональная цена торговой точки. При этом персональная цена, установленная на этот же товар для контрагента, не применяется.
- Если для договора и торговой точки не назначена персональная цена по товару в справочнике «Персональные цены», но персональная цена по товару предусмотрена для контрагента, то применяется персональная цена контрагента.
- Если ни для одного объекта (договора, торговой точки и контрагента) не назначена персональная цена по товару в справочнике «Персональные цены», но по товару существует персональная цена, назначенная для всех объектов, то применяется эта персональная цена.
- Если ни для одного объекта (договора, торговой точки и контрагента) по товару не назначена персональная цена в справочнике «Персональные цены», и по товару не отсутствует персональная цена, применяемая для всех объектов, то применяется общая цена, согласно выбранному в документе типу цены.
- По товарам, кроме задания конкретного значения персональной цены, возможно назначение персонального вида цены. Если по товару назначен персональный вид цены, то применяется цена согласно заданному по товару персональному типу цены. Если в справочнике «Персональные цены» по товару назначена и персональная цена, и персональный тип цены, то применяется персональная цена товара.
- При использовании характеристик товаров применение персональных цен производится аналогично персональным ценам по товарам. Персональная цена, назначенная на товар, применяется и для всех его характеристик. Если в справочнике «Персональные цены» назначена персональная цена и по товару, и по его характеристике, то применится персональная цена характеристики товара.